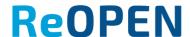

## The creation of learning outcomes in Moodle course

## What are outcomes?

Outcomes are specific descriptions of what a student has demonstrated and understood at the completion of an activity or course. Each outcome is rated by some sort of scale<sup>1</sup>.

## Adding course-level outcomes

As course teacher you can create learning outcomes. Use *Settings* button at your Moodle course and choose *Outcomes*.

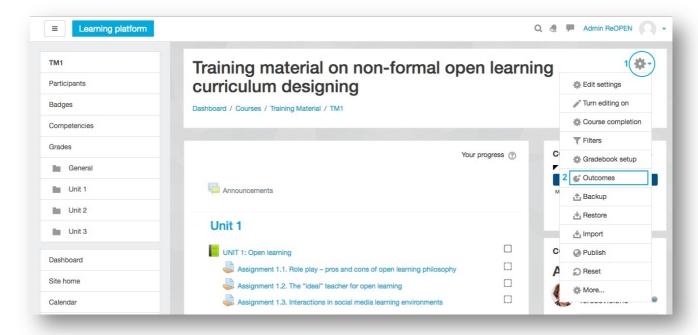

Choose *Edit outcomes* to add new learning outcome.

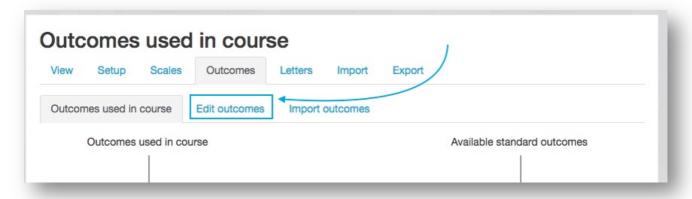

<sup>&</sup>lt;sup>1</sup> https://docs.moodle.org/32/en/Outcomes

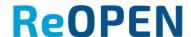

Press Add a new outcome to add new learning outcome.

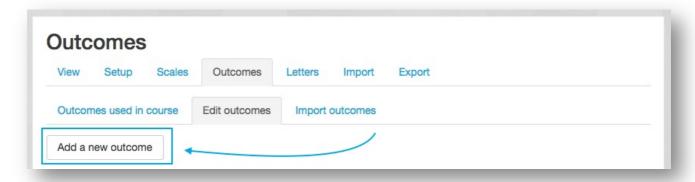

Fill in fields with necessary information.

- Full outcomes name;
- Short name;
- choose scale to Default competence scale
- write outcomes describtion (optional)

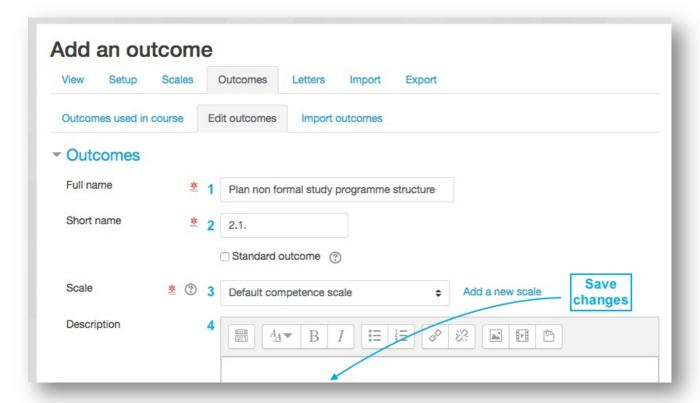

Add learning outcomes as many as you need. All outcomes are automatically added to your course.

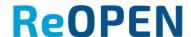

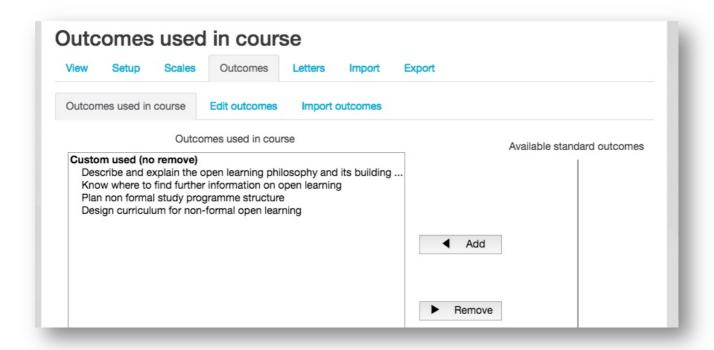

## Using outcomes

During new activities creation or after the creation of activities choose which learning outcomes student will reach if he or she done the activity.

In each Moodle activities you will find *Outcomes* column - choose related learning outcomes.

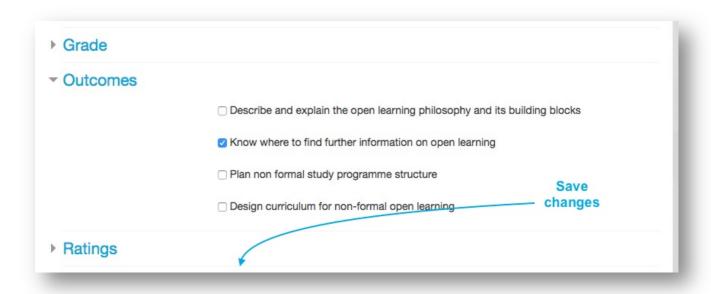

More detailed information: <a href="https://docs.moodle.org/32/en/Outcomes">https://docs.moodle.org/32/en/Outcomes</a>